**งบการเงิน รายงานประจําปี (56-1 One Report) และรายงานการพัฒนาอย่างยั%งยืน ประจําปี 2566** 

ตลาดหลักทรัพย์แห่งประเทศไทย โดยบริษัท ศนย์รับฝากหลักทรัพย์ (ประเทศไทย) จำกัด ในฐานะนายทะเบียนหลักทรัพย์ ได้พัฒนาระบบเพื'อให้บริษัทจดทะเบียนในตลาดหลักทรัพย์ฯ ส่งเอกสารการประชุมผู้ถือหุ้น งบการเงิน รายงานประจําปี (56-1 One Report) และรายงานการพัฒนาอย่างยั่งยืน ในรูปแบบอิเล็กทรอนิกส์ผ่านรหัสคิวอาร์ (QR Code) ให้ผู้ถือหุ้น สามารถเรียกดูข้อมูล ได้อย่างสะดวกและรวดเร็ว

**รหัสคิวอาร์ (QR Code) สําหรับ** 

**งบการเงิน ประจําปี 2566 และ รายงานประจําปี 2566 (56-1 One Report)**

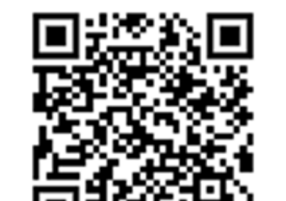

**รายงานการพัฒนาอย่างยั%งยืน ประจําปี2566**

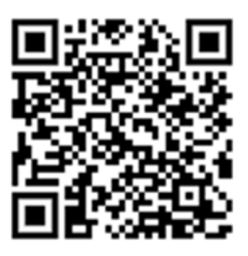

## **วิธีการดาวน์โหลด**

- **สําหรับระบบปฏิบัติการ ไอโอเอส (iOS) (ไอโอเอส 11 ขึ:นไป)**
	- 1. เปิดกล้อง (Camera) บนมือถือ
	- 2. สแกน (หันกล้องถ่ายรูปบนมือถือส่องไป) ที' รหัสคิวอาร์ (QR Code)
	- 3. หน้าจอจะมีข้อความ (Notification) ขึ้นมาด้านบน ให้กดที่ข้อความนั้น เพื่อดข้อมลประกอบการประชุม หมายเหตุ: กรณีที'ไม่มีข้อความ (Notification) บนมือถือ ผู้ถือหุ้นสามารถสแกน รหัสคิวอาร์ (QR Code) จาก แอปพลิเคชัน (Application) อื'นๆ เช่น แอปพลิเคชัน อ่านรหัสคิวอาร์ (QR Code Reader), เฟสบุ๊ค (Facebook) หรือไลน์ (LINE) เป็นต้น
- **สําหรับระบบปฏิบัติการ แอนดรอยด์ (Android)** 
	- $\circ$  เปิดแอปพลิเคชัน ไลน์ (LINE) เข้าไปใน ไลน์ (LINE) แล้วเลือก เพิ่มเพื่อน (Add friends)  $\to$  เลือก รหัสคิวอาร์ → สแกน รหัสคิวอาร์
	- $\circ$  เปิดแอปพลิเคชัน อ่านรหัสคิวอาร์ (QR Code Reader)  $\to$  สแกน รหัสคิวอาร์
	- $\circ$  เปิดแอปพลิเคชัน เฟสบุ๊ค (Facebook) เข้าไปในฟังก์ชั่นค้นหา (Search)  $\to$  กดตรงรูป รหัสคิวอาร์  $\to$ สแกน รหัสคิวอาร์

ุ นอกจากนี้ผู้ถือหุ้นสามารถดาวน์โหลดงบการเงิน รายงานประจำปี (56-1 One Report) และรายงานการพัฒนาอย่างยั่งยืน ประจําปี 2566 ได้ที'เวบไซต์ของบริษัทฯ ที' www.sprc.co.th ในส่วนนักลงทุนสัมพันธ์ » เอกสารเผยแพร่ » รายงานประจําปี